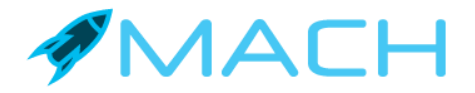

# API Guide

Version 2.2

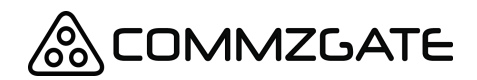

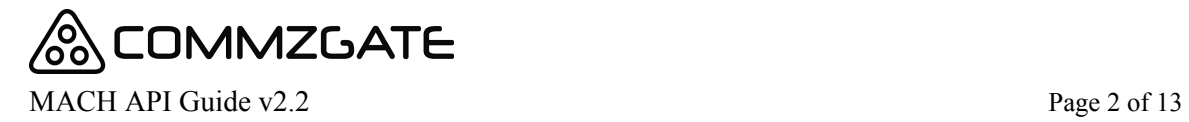

### **Table of Content**

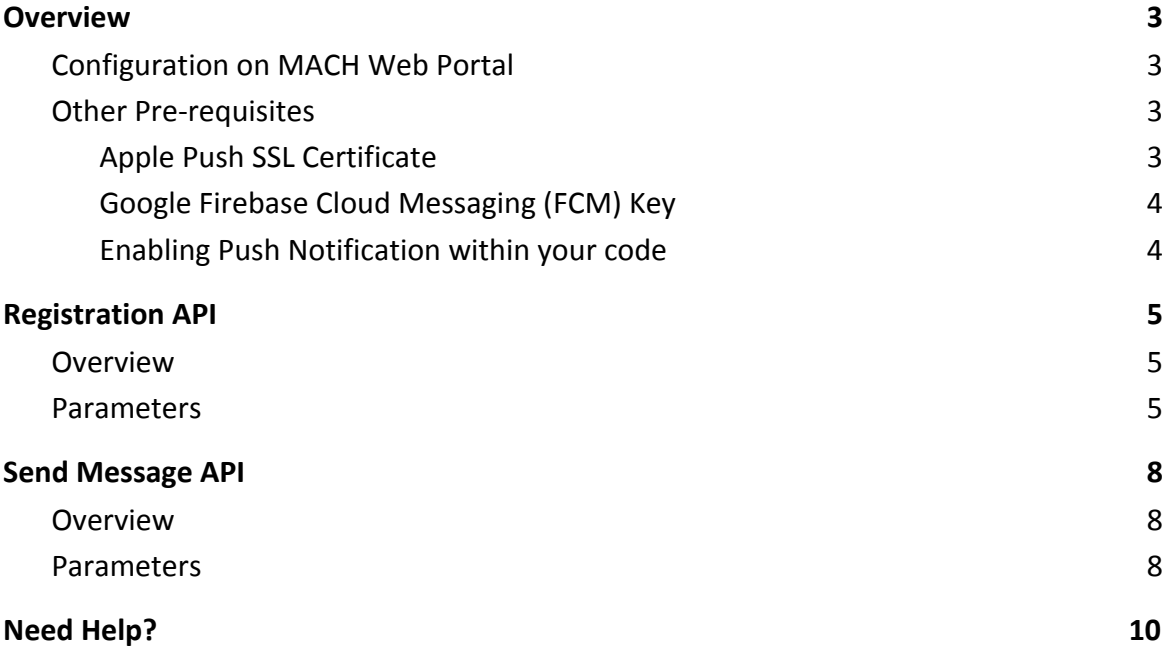

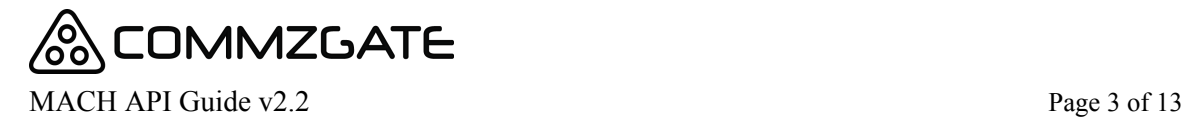

### <span id="page-2-0"></span>**1 Overview**

MACH is designed to make your life as a mobile app developer easier by providing you a reliable cloud-based platform that is pre-integrated to Apple's Push Network and Google's Cloud Messaging service.

You have your mobile app call our simple HTTP-based API, and in no time you can start broadcasting large volume Push Notifications to your app.

There are two main API types:

#### **A) Registration API**

This is called each time your mobile app launches. It reports important information to the MACH service including the latest Push Notification token assigned by Apple or Google to your mobile app.

#### **B) Push Notification API**

You call this API to send a Push Notification to a specified device (identified by its unique device ID or a friendly tag name.

#### <span id="page-2-1"></span>**1.1 Configuration on MACH Web Portal**

You will require an account on the MACH Web Portal for configuring some essential information regarding your mobile app, before you can start using the MACH API.

You can get a free MACH account at [https://app.themach.com](https://app.themach.com/)

The MACH Web Portal also provides you features such as a broadcast interface, device tagging, analytics and message reports.

#### <span id="page-2-2"></span>**1.2 Other Pre-requisites**

#### <span id="page-2-3"></span>**1.2.1 Apple Push SSL Certificate**

For iOS Apps, you will need to create a Push SSL certificate using your Apple Developer account at [https://developer.apple.com](https://developer.apple.com/)

On the Apple Developer web site, click Member Center, click Certificates, Identifiers and Profiles, and then click Certificates and download the certificate. You will need to upload this certificate on the MACH Web Portal.

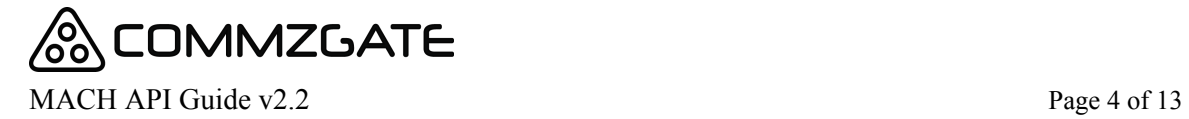

#### <span id="page-3-0"></span>**1.2.2 Google Firebase Cloud Messaging (FCM) Key**

For Android Apps, you will require a Google Firebase server key, which you can get using your Google account at<https://firebase.google.com/>

You will need to enter this key on the MACH Web Portal.

#### <span id="page-3-1"></span>**1.2.3 Enabling Push Notification within your code**

There are some steps you need to take to enable Push Notification within the code of your mobile app. For details on the respective mobile platforms, please refer to the links below:

For iOS: <https://developer.apple.com/notifications/>

For Android: <https://firebase.google.com/docs/cloud-messaging/android/client>

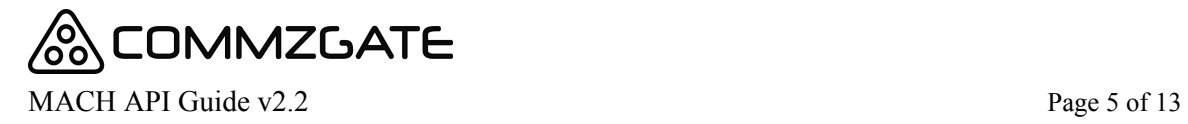

## <span id="page-4-0"></span>**2 Registration API**

#### <span id="page-4-1"></span>**2.1 Overview**

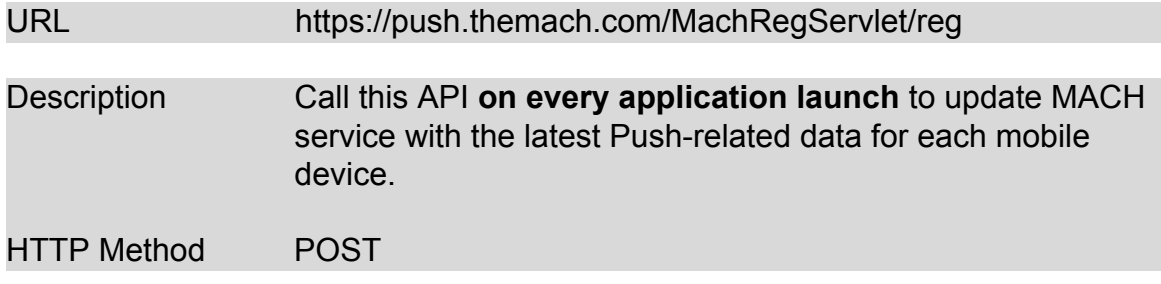

#### <span id="page-4-2"></span>**2.2 Parameters**

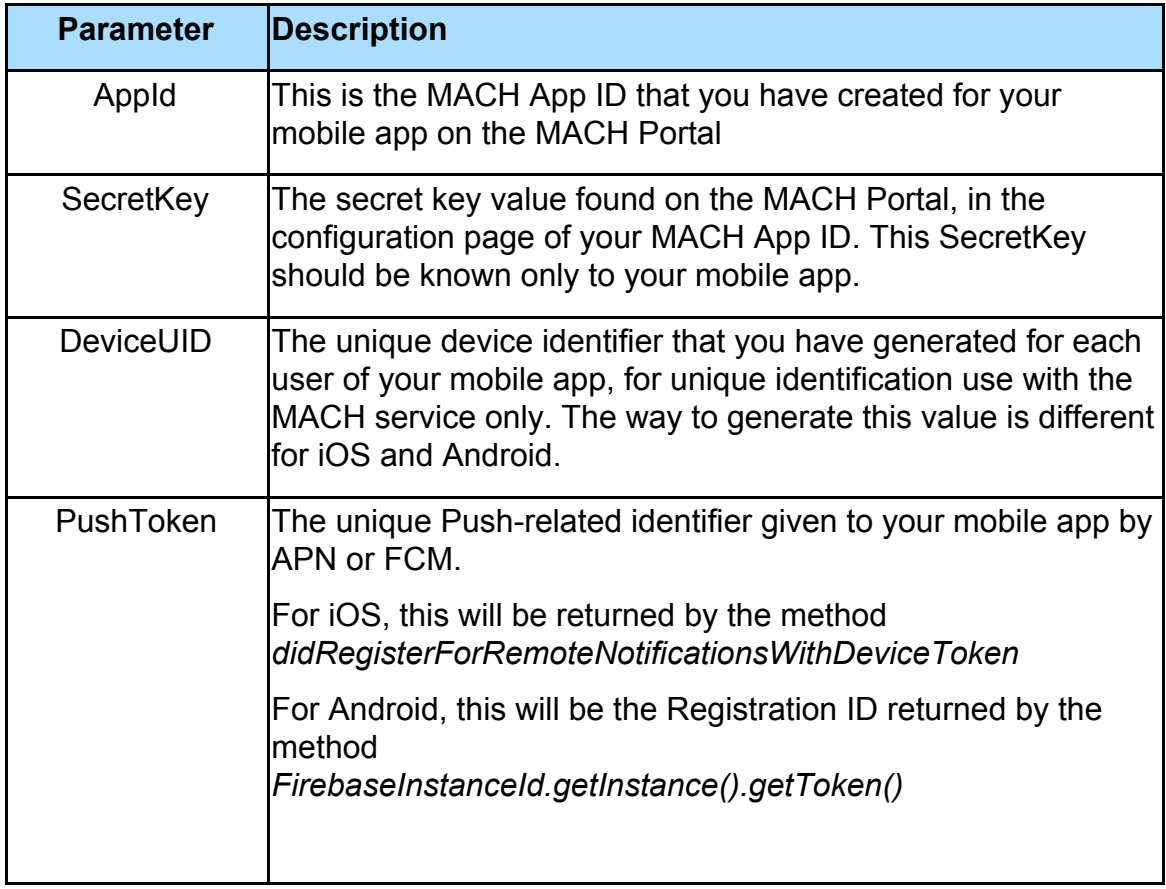

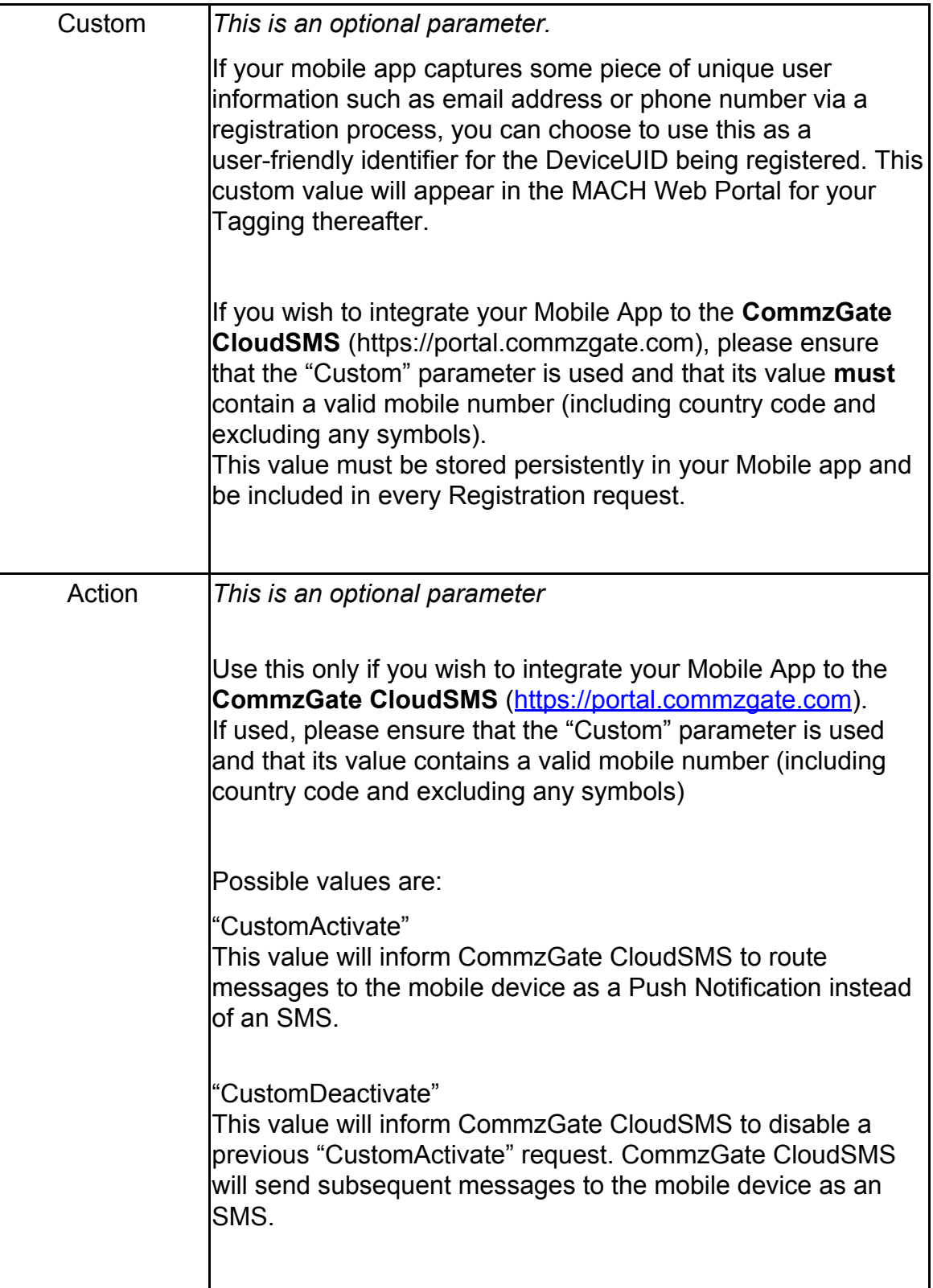

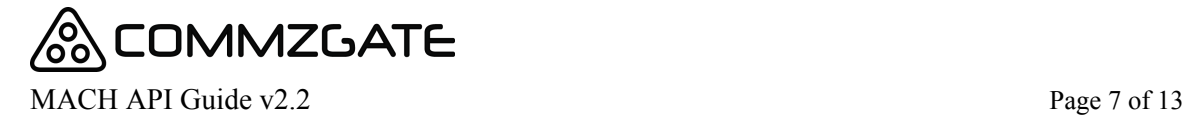

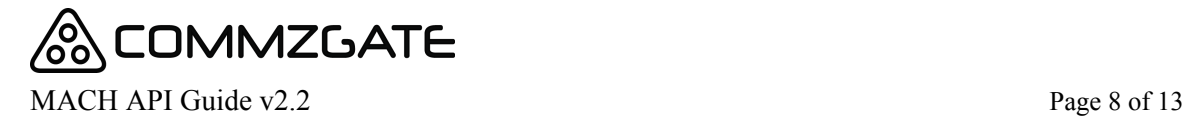

An example of the Registration API HTTP POST request string is as follows:

*Example 1: Registration API with Email as Custom value*

*https://push.themach.com/MachRegServlet/reg? AppId=3762&SecretKey=iecMameiJ1teJCyYfi8f &DeviceUID=564f50dfee1536b6a4ce1f129ae1cf4210c &PushToken=564f50dfe6153eeff114ce1f323121e9ae1cf4210c &Custom=jennifer@commzgate.com*

*Example 2: Registration API with Mobile Number as Custom value for integration to CommzGate CloudSMS*

*https://push.themach.com/MachRegServlet/reg? AppId=9876&SecretKey=iecMameiJ1teJCyYfi8f &DeviceUID=564f50dfee1536b6a4ce1f129ae1cf4210c &PushToken=564f50dfe6153eeff114ce1f323121e9ae1cf4210c &Custom=6587654321&Action=CustomActivate*

If your POST request was successfully, you would get a HTTP 200 header respond with body content containing a return code representing one of the following:

01010 : Successful request submission 01011: Invalidate parameters in request 01012 : Wrong App ID or Secret Key 01013 : Other general error

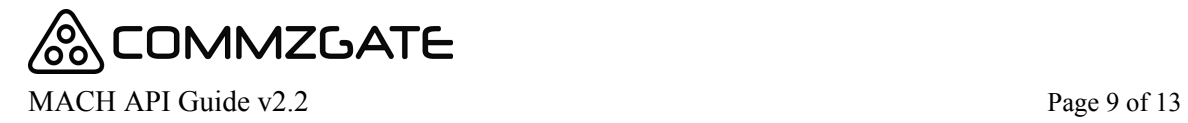

### <span id="page-8-0"></span>**3 Send Message API**

### <span id="page-8-1"></span>**3.1 Overview**

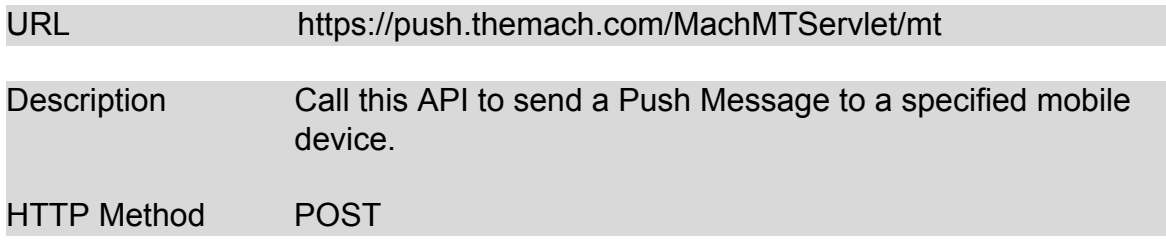

#### <span id="page-8-2"></span>**3.2 Parameters**

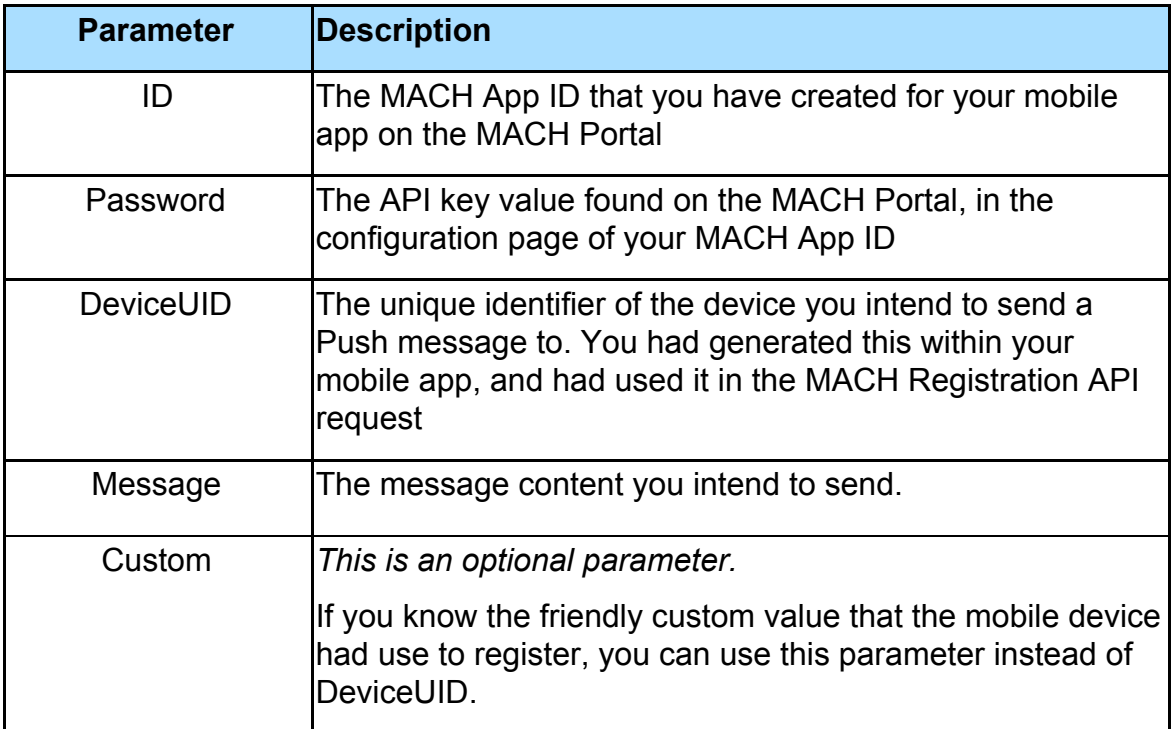

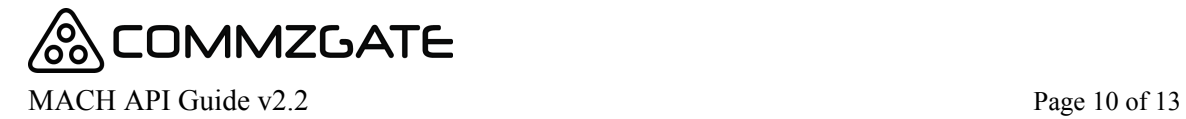

An example of the Send Message HTTP POST request string is as follows:

*Example 1: Send Message API with DeviceUID*

*https://push.themach.com/MachMTServlet/mt?ID=1009&Password=ab3e411cc &DeviceUID=564f50dfe61536b6a4ce1f323121e9ae1cf4210c &Message=Have+a+nice+Sunday!*

*Example 1: Send Message API with Custom value*

*https://push.themach.com/MachMTServlet/mt?ID=1009&Password=ab3e411cc &Custom=TagABC&Message=Have+a+nice+Sunday!*

If your POST request was successfully, you will get a HTTP 200 header respond with body content in the following format:

<Return Code>, <Transaction ID>

*eg. 01010, MSG\_MACHSERVER\_1349391055348\_5095*

where Return Code can be one of the following:

01010 : Successful request submission 01011: Invalid parameters in request 01012 : Wrong ID or Password 01013 : Other general error 01014 : This routing is not permitted

and Transaction ID is a unique transaction ID returned for each request and to be used for subsequent delivery tracking.

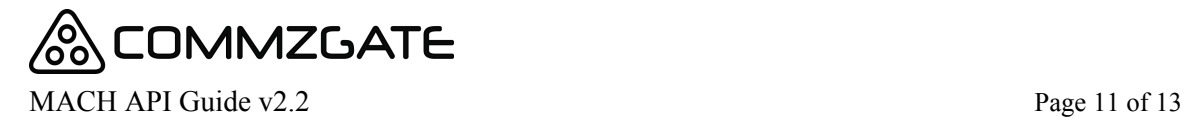

### <span id="page-10-0"></span>**4 Need Help?**

Got a question? Feel free to let us know by contacting us at [supportdesk@commzgate.com](mailto:supportdesk@commzgate.com)

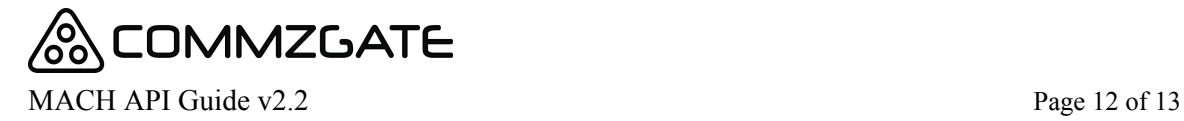

### APPENDIX A: Integrating your MACH-enabled mobile app to CommzGate CloudSMS

The following guidelines should be followed when integrating your MACH-enabled mobile to CommzGate CloudSMS (https://portal.commzgate.com)

#### **1) The very time the mobile app is launched, send a request to the MACH Registration API (even before the mobile number value is available)**

This will register the App on our service the very first time and initialise the necessary settings on MACH. The following parameter values should be *blank* for this very first call:

*Custom= Action=*

#### **2) For subsequent mobile app launches, continue to send requests to the MACH Registration API**

a) If there is a mobile number value available for the user profile, and you wish to activate CloudSMS integration for this user, the following parameter values should be sent:

*Custom=xxxxxxxx (where x represents the mobile number value) Action=CustomActivate*

b) If CloudSMS integration has already been activated for the user, the following parameter values should be sent:

*Custom=xxxxxxxx (where x represents the mobile number value) Action=*

c) If the user changes his mobile number, the following parameter values should be sent:

*Custom=yyyyyyyy (where y represents the NEW mobile number value) Action=CustomActivate*

d) To de-activate CloudSMS integration for a user, the following parameter values should be sent:

*Custom=xxxxxxxx (where x represents the mobile number value) Action=CustomDeactivate*

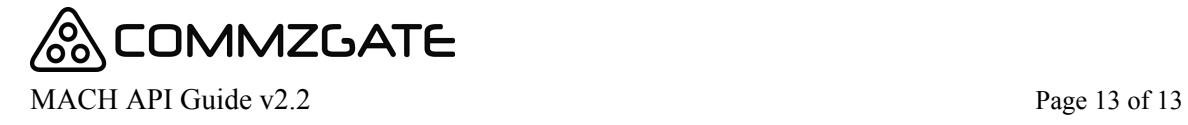

MACH is a service by Pacific Synergy Pte Ltd. © Copyright 2014-2018 Pacific Synergy Pte Ltd. 1 Commonwealth Lane #03-07, One Commonwealth. Singapore 149544.

The information contained herein is subject to change without notice.

www.commzgate.com